## **Reset license order deactivation counter**

To reset the deactivation counter for a license order with a given activation key, use the following request:

DELETE /license-orders/activation\_key/deactivation-counter

where:

activation\_key (string) is the [license order](https://docs.x-formation.com/display/LAC/License+Activation+Center+Glossary#License%20Order%20def) activation key.

## **Example request**

```
DELETE /license-orders/RG5UM-6O5CB-2BLTJ-0N681/deactivation-counter HTTP/1.1
Authorization: Bearer f794846b7c26621688e1e06164975b4eae8ce2f6
```
## **Response**

The LAC REST API returns the standard HTTP response codes described in the following table.

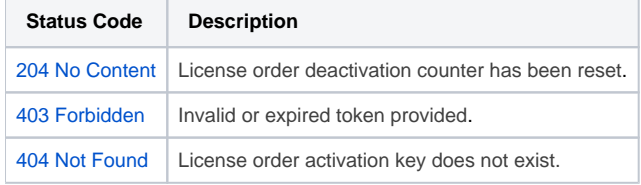

## **Example Response**

HTTP/1.1 204 No Content